# **1. Nie składałem/am jeszcze wniosku poprzez stronę Fundacji**

Aby złożyć wniosek po raz pierwszy należy przejść na stronę: fundacja.pgnig.pl, następnie naciskając przycisk "Zarejestruj się" (1) przejść do trybu dodawania nowego podmiotu wnioskującego. W oknie rejestracji należy uzupełnić dane: Nazwę podmiotu wnioskującego oraz e-mail.

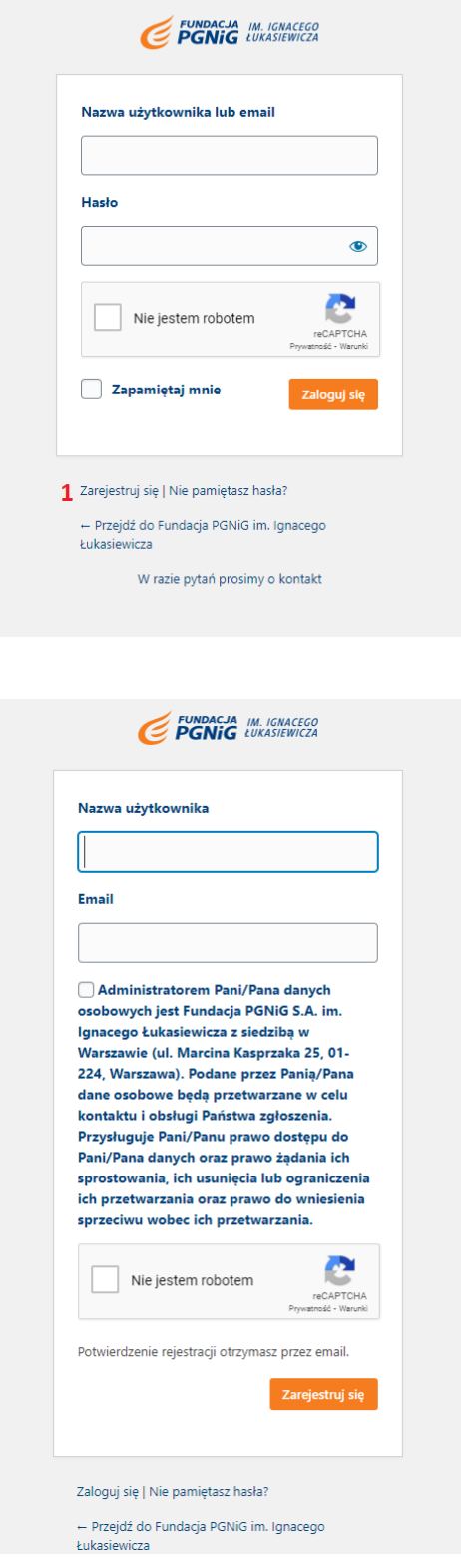

### **2. Sprawdź skrzynkę mailową**

Na podany podczas rejestracji adres e-mail otrzymają Państwo link aktywacyjny do hasła. W e-mailu podane zostały dane do logowania oraz pierwsze hasło z linkiem, który umożliwi potwierdzenie Państwa rejestracji oraz umożliwi uzupełnienie danych profilu.

### **3. Składałem/am już wniosek poprzez stronę fundacji**

Aby złożyć wniosek należy wpisać nazwę użytkownika oraz wcześniej zdefiniowane hasło. Po kliknięciu przycisku zaloguj, zostaną Państwo przekierowani na stronę Państwa profilu. organizacji.

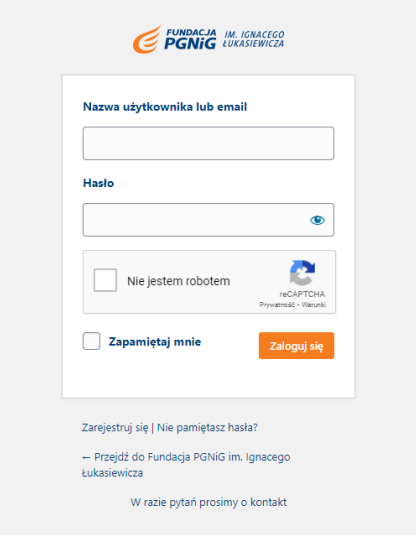

## **4. Uzupełnij profil podmiotu wnioskującego**

Aby mieć możliwość składania wniosków, należy uzupełnić pełny profil podmiotu wnioskującego. Po uzupełnieniu profilu należy skorzystać z przycisku "Aktualizuj dane". W razie błędnie wypełnionych danych, system zaznaczy problematyczne pola, które należy poprawić, a następnie ponowić próbę aktualizacji. Prawidłowo wypełniony profil organizacji jest warunkiem koniecznym do złożenia wniosku o przyznanie darowizny. Koniecznym jest zamieszczenie w formie pdf danych rejestracyjnych podmiotu/organizacji – tj. wyciągu z KRS lub innego dokumentu potwierdzającego rejestr organizacji a także statutu lub regulaminu.

#### **5. Złóż wniosek**

Po uzupełnieniu danych podmiotu/organizacji możliwe jest składanie wniosków – po kliknięciu w przycisk "Wniosek on-line" w górnym menu. W trybie składania wniosku, należy wypełnić wszystkie pola. Należy pamiętać, że złożenie wniosku wiąże się z brakiem możliwości późniejszej jego edycji.

Do wniosku należy dołączyć kosztorys przedsięwzięcia. Do wniosku można dołączyć również inne dokumenty np. rekomendacje.